# **Inhoud**

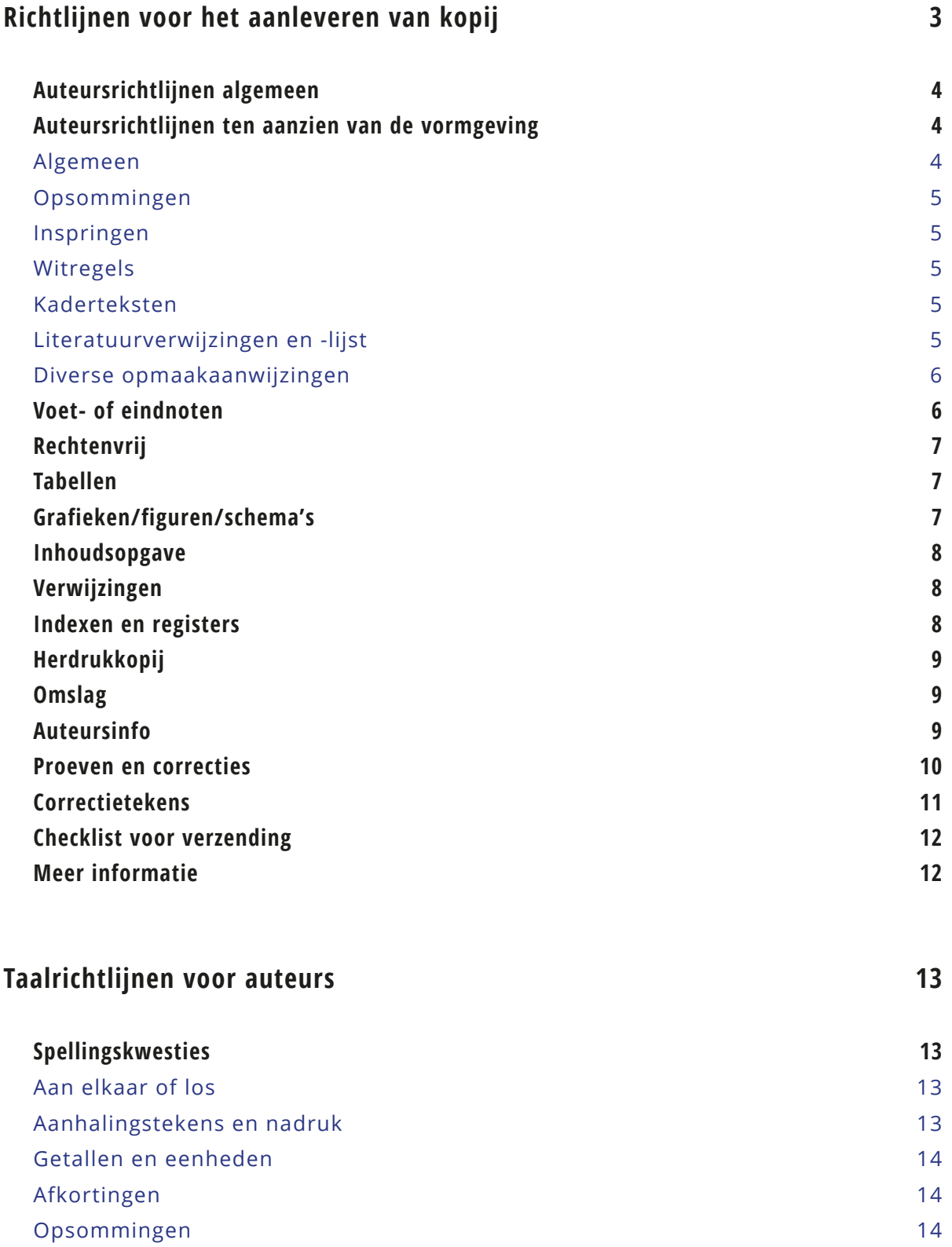

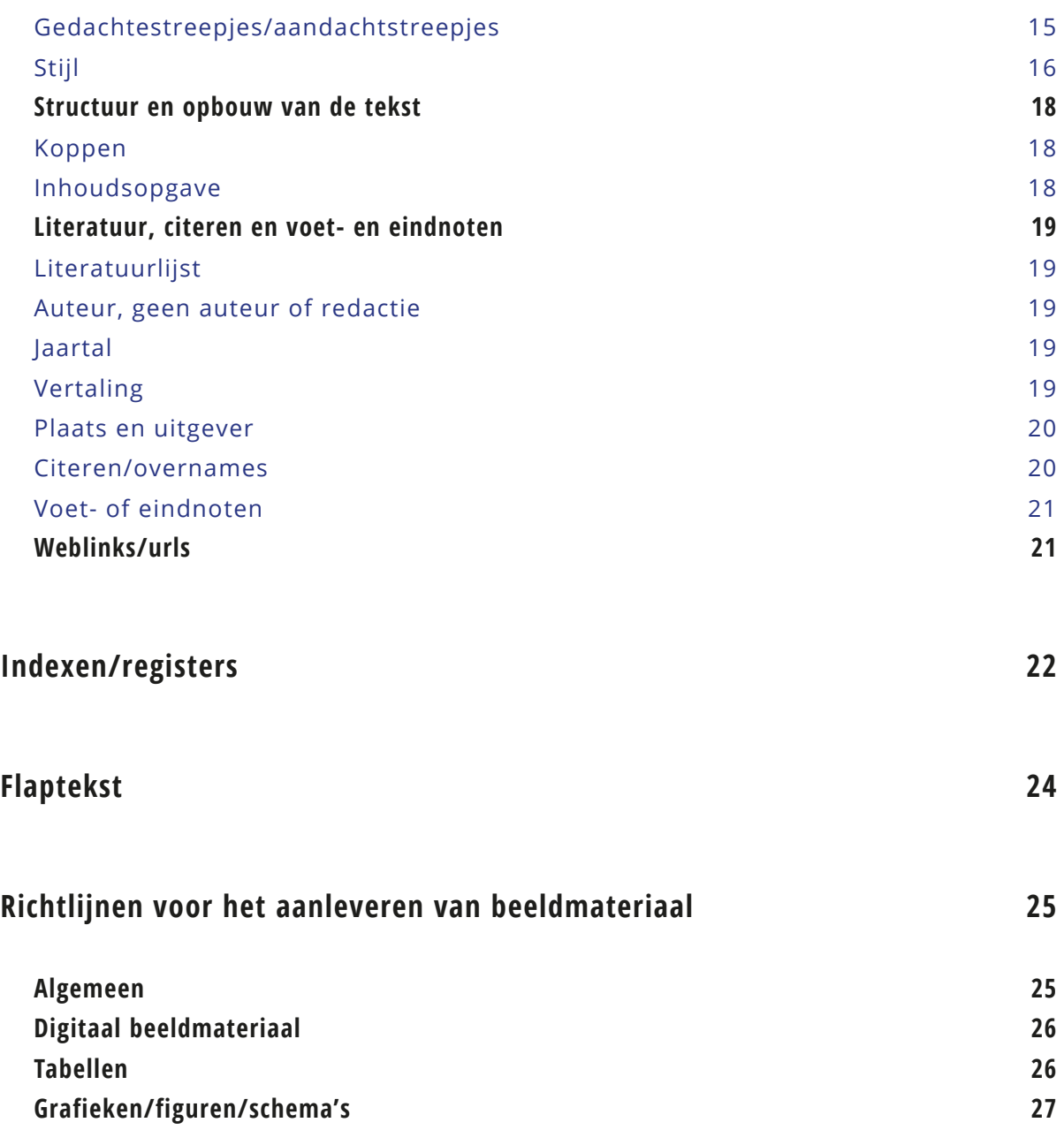

# <span id="page-2-0"></span>**Richtlijnen voor het aanleveren van kopij**

Uitgeverij SWP accepteert alleen kopij die **compleet** is (dus incl. eventueel voorwoord, bijlagen, registers, afbeeldingen e.d.) en opgeslagen als Word-bestand (Windows). Kopij dat in een ander tekstverwerkingssysteem is gemaakt, kunt u meestal zonder problemen als Word-bestand opslaan. Mocht het u niet lukken en wilt u toch in een ander bestandsformaat aanleveren, dan graag vooraf overleggen met de productieleiders van SWP.

Als er **afbeeldingen** in het boek moeten komen, dan levert u die gelijk met de kopij aan. In de kopij geeft u dan duidelijk aan welke afbeelding waar moet komen, en gebruik daarbij dezelfde naamgeving als bestandsnaam van afbeelding om verwarring te voorkomen.

De kopij dient digitaal te worden aangeleverd. Het bestand kunt u het beste mailen naar de uitgever in kwestie met in de mail duidelijk vermeld om welke titel het gaat en uw volledig adres, inclusief uw telefoonnummer. Hij/zij zal dit dan naar een van de productieleiders sturen. Bij een complexe opmaak en/of structuur van het boek en wanneer uw figuren en schema's heeft opgenomen is het zinvol ook een print van het bestand aan te leveren i.v.m. eventueel verloop vanwege andere Word-instellingen.

NB. Levert u alle hoofdstukken (en voor- en nawerk) **in één compleet document** aan. Bij hoge uitzondering mag een voorwoord van bijv. een prominent later worden ingeleverd. (Dit gaat altijd in overleg.)

## <span id="page-3-0"></span>**Auteursrichtlijnen algemeen**

Zorg ervoor dat u alle hoofdstukken en voor- en nawerk in één document aanlevert. Bij kopij met grote, complexe hoofdstukken (met tabellen, meerdere kopniveaus, voetnoten) kunt u het beste even overleggen met de productieleider, omdat het handig kan zijn voor de vormgever om in dat geval met aparte bestanden per hoofdstuk te werken. Geef de bestanden een duidelijk herkenbare naam, waarin ook de volgorde van de bestanden tot uitdrukking komt. Bijvoorbeeld: (gedeelte van) titel van boek en hoofdstuknummer.

**Afbeeldingen en figuren** niet gemaakt in Word zelf dient u **apart** aan te leveren en niet in het Word-document van uw boek te integreren (zie ook *[Richtlijnen voor het aanleveren van](#page-24-1)  [beeldmateriaal](#page-24-1)*). Geeft u in de lopende tekst duidelijk aan wat waar moet komen! De naamgeving van de afbeelding in de lopende tekst dient overeen te komen met die van het bestand zelf.

Voeg een volledige titelpagina bij en zorg dat ook de literatuurlijst consequent (volgens de APArichtlijnen, zie *[Taalrichtlijnen voor auteurs](#page-12-1)* ) en volledig is.

## **Auteursrichtlijnen ten aanzien van de vormgeving**

## **Algemeen**

Het is verleidelijk om de vele mogelijkheden van Word te gebruiken om de tekst zelf al te voorzien van opmaak en mooie lettertypes. Maakt u hier spaarzaam gebruik van, om de vormgeving zo soepel mogelijk te laten verlopen. Dit houdt in dat u de tekst **niet opmaakt** met Word-alinea/ kopstijlen en zonder automatische paragraafnummering. Wilt u de paragrafen nummeren, zet dit dan handmatig voor de koppen.

Woorden die u wilt benadrukken, mag u in vet en cursief in de tekst zetten. Ook kunt u de koppen (zonder automatische opmaak) aangeven door afwijkende vormgeving. Dit kan eenvoudig door koppen vet en/of cursief te zetten en eventueel in lettergrootte te variëren, om de kopniveaus aan te geven.

Probeer niet meer dan vier **kopniveaus** te gebruiken. Probeer het aantal genummerde koppen te beperken tot 3 niveaus (1.1.2). Eventueel kunt u ongenummerde kopniveaus aangeven door ze vet (= niveau 1), vet cursief (= niveau 2) en cursief (= niveau 3) te zetten. Liever geen kapitalen (ofwel hoofdletters) gebruiken in koppen of woorden. Ook klein kapitaal liever niet gebruiken, omdat dit niet altijd goed meekomt in de opmaak.

Mocht u specifieke wensen hebben ten aanzien van de vormgeving, dan kunt u dat kenbaar maken door aanwijzingen in het bestand tussen Duitse accolades te plaatsen: [kader], [einde kader], [voorbeeld] of [citaat] (bij lange citaten die niet in de lopende tekst staan).

**Specifieke wensen** met betrekking tot de lay-out (bijv. ingesprongen alinea's) dient u voor de opmaakfase kenbaar te maken.

<span id="page-4-0"></span>Als u dat wenst en er is ruimte in de planning kunnen we een proefje sturen van een aantal pagina's van de lay-out voordat het hele boek wordt opgemaakt.

### **Opsommingen**

Bij opsommingen kunt u het beste de automatische opsommingsfunctie van Word gebruiken. Gebruik in geen geval spaties om woorden onder elkaar te zetten maar werk met tabs als u voor een handmatige opsomming kiest.

#### **Inspringen**

Tekstblokken die moeten worden ingesprongen kunt u zelf in Word in één keer laten inspringen met de inspringfunctie, evt. nog voorgegaan door de codering [tekstblok inspringen]. Nadrukkelijk niet per regel en met harde returns en zeker niet met spaties inspringen!

#### **Witregels**

Als u extra wit wilt aangeven na een kop of een alinea, dan kan dat door een extra witregel toe te voegen middels een harde return/enter. Als u extra wit aangeeft via alineastijlen in Word, dan wordt dit door het opmaakprogramma waar onze vormgevers mee werken meestal niet als zodanig herkend.

#### **Kaderteksten**

Als er tekst in een kader gezet moet worden, geef dat dan aan met [kader] en na de tekst met [/kader] en niet met een los tekstkader of een kaderrand in Word. Een kader gemaakt in de tabelfunctie van Word mag eventueel wel, die wordt goed meegenomen.

#### <span id="page-4-1"></span>**Literatuurverwijzingen en -lijst**

Het gebruik van **noten voor literatuurverwijzingen is niet wenselijk**. Wanneer u de auteur met jaartal van publicatie tussen haakjes achter de 'geleende' tekst zet en de volledige publicatiegegevens in de literatuurlijst opneemt, is dat voldoende. Vergewis u ervan dat elke verwijzing in de tekst ook met volledige vermelding in de literatuurlijst is opgenomen.

Gelieve de literatuurlijst volgens APA-normen op te stellen, zie *[Taalrichtlijnen p](#page-12-1)agina 19*.

De literatuurlijst heeft bij ons in de boeken altijd eenzelfde opmaak, met ingesprongen regels na de eerste regel. Dit hoeft u niet zelf al te doen. Doe dit zeker niet met harde returns, tabs of spaties!

Gelieve ook geen witregels tussen elke publicatie te zetten.

### <span id="page-5-0"></span>**Diverse opmaakaanwijzingen**

Gebruik géén:

- dubbele spaties;
- extra spaties om teksten/woorden mooi onder elkaar te krijgen, gebruik daarvoor tabs;
- onderstrepingen;
- lijnen en losse kaders;
- handmatige paginering (hiermee bedoelen we dat er onder elke pagina een paginacijfer is ingetikt. Paginacijfers in voet- of kopregels is geen probleem);
- kop- en voetregels;
- witregels in de literatuurlijst tussen titels;
- (klein)kapitalen/hoofdletters voor hele woorden, koppen en tekstgedeelten;
- opslaan met correctiehistorie (functie wijzigingen bijhouden);
- handmatige woordafbreking, dus geen streepjes handmatig toevoegen om een woord af te breken;
- kolom- en rekenfuncties;
- bijzondere lettertekens uit een aparte fontset bijv. een 'Turkse s' (s cedille) of wiskundige symbolen; als ze in uw tekst voorkomen geef dat dan duidelijk met een [instructie] aan.
- harde returns/enters na elke zin.
- automatische paragraafnummering van Word;
- anderhalve regelafstand om een witregel tussen alinea's of voor of na een kopje aan te geven. Zet waar een witregel nodig is, een extra harde return/enter.

Bij veel van bovenstaande zaken kan het helpen te bedenken dat het boek in een ander formaat en in een ander lettertype/-grootte wordt opgemaakt en dat zaken er dus anders uit kunnen komen te zien dan u in uw manuscript in Word ziet.

# **Voet- of eindnoten**

Noten geven doorgaans informatie die te veel afleidt van de hoofdlijn van de tekst. Probeer het gebruik ervan echter **tot een minimum te beperken**, noten leiden de aandacht namelijk ook af.

Het voordeel van voetnoten is dat de lezer vanaf de plaats van het nootcijfer alleen naar de voet van de pagina hoeft om de tekst te lezen. Hij hoeft dan niet te bladeren. Wanneer u lange teksten in de noten kwijt wilt, is het aan te bevelen toch eindnoten te gebruiken (eventueel gegroepeerd achter elk hoofdstuk), anders bestaat de kans dat een groot deel van de pagina wordt opgeslokt door noten en dat nodigt niet uit tot lezen en ziet er ook nog eens lelijk uit.

<span id="page-6-0"></span>In het algemeen valt het gebruik van voet- en eindnoten af te raden, meestal is het goed mogelijk de informatie op te nemen in de tekst. Mocht u toch voet-/eindnoten willen opnemen, gebruikt u dan de **automatische functie van Word**.

Zoals gezegd literatuurverwijzingen in noten is niet nodig. Zie evt. nogmaals het kopje *[Litera](#page-4-1)[tuurverwijzingen](#page-4-1)*.

# **Rechtenvrij**

De geleverde tekst(en) en evt. beeldmateriaal moet volledig rechtenvrij zijn. Als dit niet het geval is, dient u hierover de uitgever te informeren en in overleg te bekijken of u de rechten voor publicatie kunt regelen of dat u de desbetreffende passage(s)/beeldmateriaal verwijderd. Bij fotomateriaal heeft u niet alleen de rechten van de fotograaf maar ook van de evt. geportretteerde(n) nodig. Meer hierover vindt u in onze *["Beeldrichtlijnen"](#page-24-2)* pagina 25.

## **Tabellen**

Gebruik bij het maken van tabellen nooit spaties om kolommen van elkaar te onderscheiden, maar tabs. U kunt het beste gebruikmaken van de **tabelfunctie van Word**, deze neemt het opmaakprogramma gewoon mee (middels de functieknop tabel invoegen).

# **Grafieken/figuren/schema's**

Levert u grafieken, figuren, schema's en andere afbeeldingen als 'originele plaatjes' aan in de volgende bestandsformaten: jpg, tif, eps, psd, ppt of xls. Markeer de plaats in de tekst waar een figuur of afbeelding moet komen staan als volgt: [afbeelding 1] of [figuur 1.4] met daarachter het eventuele onderschrift.

Stroomschema's of schematische illustraties in Word gemaakt kunt u als los Word-document inleveren of eventueel ook handmatig op papier, als het om een schets gaat. Deze zullen in de meeste gevallen nagemaakt (moeten) worden door de vormgever. U dient dan wel de tekst van het schema digitaal aan te leveren. Dit kan gewoon in het manuscript met een instructie ervoor in de trant van [tekst figuur 1] en bijv. [met de klok mee] als het bijv. om een taartdiagram gaat. Aan het einde van de teksten van de figuur geeft u dan aan: [einde figuur].

## <span id="page-7-0"></span>**Inhoudsopgave**

Het is niet noodzakelijk om een inhoudsopgave aan te leveren. De vormgever kan deze vanuit het opmaakprogramma genereren. Gebruik de automatische inhoudsopgavefunctie van Word **niet** en voeg ook zelf **geen paginering** toe. Soms wordt er om een inhoudsopgave gevraagd voor marketingdoeleinden. Wanneer u uw kopij in meerdere delen aanlevert, is een inhoudsopgave wel gewenst, omdat wij dan kunnen nagaan of alle stukken aanwezig zijn. Ook als de inhoudsopgave meer informatie moet bevatten dan alleen de hoofdstuktitels en genummerde paragraafkoppen is een voorbeeld van een inhoudsopgave handig.

## **Verwijzingen**

Gebruik geen **plaatsbepalingen** in de tekst als 'in bovenstaande figuur' of 'zie hieronder' o.i.d. omdat het niet zeker is of het genoemde in de opmaak van het boek ook daadwerkelijk op díe plek (onder de bijbehorende tekst bijv.) komt te staan. De kans dat de figuur op de volgende pagina komt is aanwezig. Beter is de tekst te veralgemeniseren, bijv. 'zie hierna', 'in de volgende figuur' of 'in figuur 1.2'.

Als u **paginaverwijzingen** in de tekst aanbrengt dan gaan wij ervan uit dat u die zelf goed checkt in de correctiefase. De redacteur kan dit niet doen, omdat de tekst dan nog niet is opgemaakt en hij/zij dus niet weet waar de betreffende passage komt te staan. Het is daarbij zinvol de verwijzing aan te geven met XXX of ??? tot de definitieve opmaak bekend is, in plaats van een paginacijfer zoals het uitkwam in Word. Daarbij is het handig de **XXX/???** te markeren met vet en onderstreept en evt. nog met gele arcering, zodat de verwijzing niet over het hoofd wordt gezien bij de proevencontrole.

## **Indexen/registers**

Wanneer u een index/register wenst geef dit dan voor inlevering van het definitieve manuscript duidelijk door i.v.m. extra opmaaktijd die daarmee gemoeid is. Hier vindt u de instructie voor *["Indexen en registers".](#page-21-1)*

Houd er rekening mee dat het maken van een index of een register een complexe, tijdrovende klus is en dat er in de meeste gevallen ook een extra proevencontrole nodig is. Na de eerste, normale correctiefase krijgt u een tweede proef waarbij u alleen het register nog controleert.

# <span id="page-8-0"></span>**Herdrukkopij**

Wanneer uw boek toe is aan een herdruk, zal de uitgever u vragen naar eventuele correcties. Als de behoefte bestaat om een herziene, geactualiseerde druk uit te geven dan kan dat alleen in overleg met de uitgever. In de meeste gevallen zal er echter een ongewijzigde herdruk worden gemaakt, waarin u alleen kleine foutjes kunt herstellen. Houd u er in dat geval rekening mee dat er geen paginaverloop mag optreden. Correcties geeft u aan zoals u dat in een opgemaakte proef doet; of in een exemplaar van het boek of in een laatste proef van de eerste/eerdere druk die u bij de uitgeverij kunt opvragen. Realiseert u zich dat veranderingen consequenties kunnen hebben voor verwijzingen en het register. Het is aan u om dat te controleren.

# **Omslag**

Meestal zullen wij al voor dat het manuscript bij ons binnen is een ontwerp laten maken voor het omslag om te kunnen opnemen in vooraankondigingen, de website en andere marketinguitingen. Als u specifieke wensen of ideeën of geschikt beeldmateriaal voor een omslag heeft, dan kunt u dat vooraf doorgeven aan de uitgever of productieleider. Wij zullen daar in de meeste gevallen rekening mee houden.

Wij stellen het op prijs als u ook een voorstel doet voor een flaptekst. Deze dient doorgaans als basis voor de uiteindelijke flaptekst en de tekst voor promotiedoeleinden. Een flaptekst dient maximaal 250 woorden te bevatten en bevat meestal achtereenvolgens de volgende onderdelen:

- een beschrijving van het onderwerp;
- een beschrijving van de methodiek of benadering van het onderwerp;
- een beschrijving van de doelgroep;
- een introductie van de auteurs (in 1 zin).

# **Auteursinfo**

Voor elke publicerend auteur van Uitgeverij SWP wordt op onze website een auteurspagina aangemaakt. Hiervoor dient u een (pas)foto en een (kort) cv in een paar lopende zinnen aan te leveren.

Zie <http://www.swpbook.com/index.php?action=listauteur>, voor voorbeelden.

## <span id="page-9-0"></span>**Proeven en correcties**

Wanneer u de kopij aanlevert zal er een globale planning worden gemaakt, waarin de voor u relevante stadia zoals redactie, vormgeving, proevencorrectie en publicatiedatum worden opgenomen. Meestal komt dit neer op vier maanden productietijd van aanlevering kopij tot aan de uiteindelijke publicatiedatum.

In de meeste gevallen sturen wij u voordat de tekst in opmaak gaat de geredigeerde versie toe ter beoordeling (en correctie). Dit hangt af van de mate waarin de redacteur uw tekst geredigeerd heeft, en of er nog vragen of onduidelijkheden zijn. Mochten er slechts kleine aanpassingen zijn gedaan in uw tekst, dan krijgt u meteen de opgemaakte proef. U kunt uw wensen wat betreft het toesturen van de opgemaakte proeven – als digitaal pdf-bestand via de mail of als print per post – aan de productieleider doorgeven. U kunt geen correcties rechtstreeks in het digitale bestand aanbrengen, tenzij u beschikt over het programma Acrobat Professional of een ander pdf-bewerkingsprogramma. Een digitale proef dient u dus zelf uit te **printen** om vervolgens daarop uw correcties aan te geven. Correcties in een afzonderlijk document of via e-mail accepteren wij slechts in uitzonderlijke gevallen en alleen na overleg. Geef al uw correcties duidelijk leesbaar in de print van de proef aan (zeker belangrijk bij namen), eventueel met behulp van correctietekens, en bij voorkeur met rode pen. Zie volgende pagina voor de officiële correctietekens.

De uitgever gaat ervan uit dat de tekst die u als manuscript hebt ingeleverd definitief is, tenzij u duidelijk aangeeft dat het een voorlopige versie betreft. In de proeffase kunnen slechts kleine correcties (van tik- en eventueel opmaakfouten) en in uiterste nood zinswijzigingen worden aangebracht. Veel (ingrijpende) wijzigingen in en aanvullingen op de tekst in de proeffase leiden tot aanzienlijke vertraging en hoge extra opmaakkosten. Wij zullen die in de meeste gevallen aan u doorberekenen tegen een tarief van 70 euro per uur. Wees daarmee dus zeer terughoudend. Mocht een aanvulling of ingrijpende wijziging van tekst echt nodig zijn, levert u deze dan aan in een tekstbestand (Word of in een e-mail) en geef duidelijk aan waar deze moeten komen. Stukjes tekst geplakt in de opgemaakte proef of zinnen in de proef erbij geschreven (of weggelakt met tip-ex), kunnen niet worden verwerkt.

# <span id="page-10-0"></span>**Correctietekens**

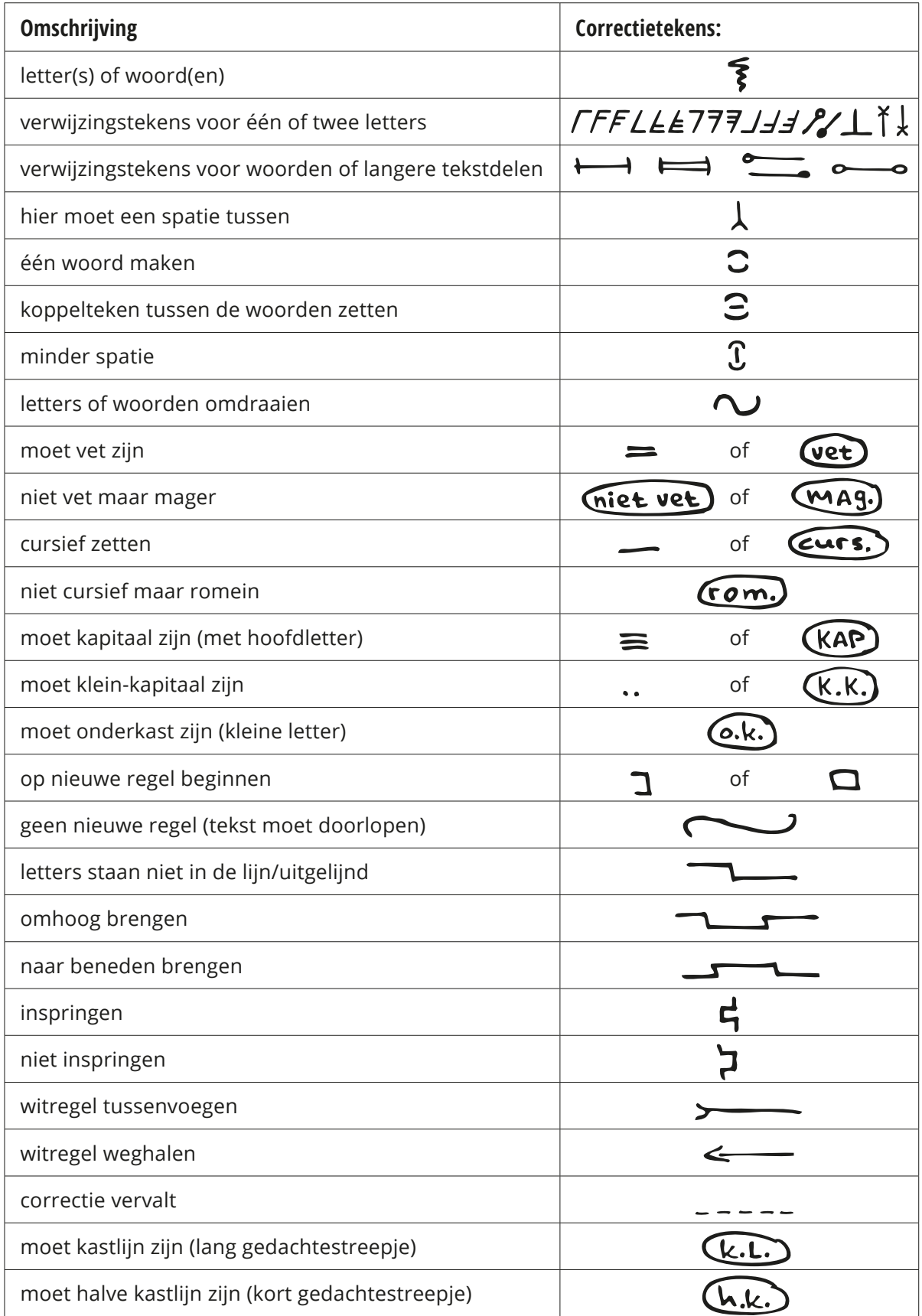

<span id="page-11-0"></span>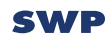

# **Checklist voor verzending**

- □ Het manuscript is compleet en definitief. Alle bijlagen zitten erin. Alle afbeeldingen zijn verzameld en worden meteen meegestuurd.
- □ Ik heb het manuscript ontdaan van opmaakstijlen en zo plat mogelijk en conform de richtlijnen 'opgemaakt'.
- □ Ik heb een voorstel voor een flaptekst van max. 250 woorden.
- $\Box$  Er is overleg geweest over een eventuele index.
- □ Het is mij bekend dat ik in de redactiefase nog zaken mag wijzigen, indien nodig, maar later in het proces, eenmaal opgemaakt, niet meer.

## **Meer informatie**

Mocht u naar aanleiding van deze richtlijnen nog vragen hebben dan kunt u contact opnemen met de afdeling productie: Marjo de Jong en Janneke Scherpenhuisen, via telefoon (020- 3307200) of via e-mail (**productie@mailswp.com**).

# <span id="page-12-1"></span><span id="page-12-0"></span>**Taalrichtlijnen voor auteurs**

# **Spellingskwesties**

Om de redactie- en correctiefase niet nodeloos lang te laten duren, verdient het aanbeveling om u aan de voorkeursspelling te houden. U kunt daarvoor het Groene Boekje raadplegen en de *Schrijfwijzer* van Renkema.

Als het Groene boekje geen uitkomst biedt, raadpleeg dan Van Dale's Groot Woordenboek der Nederlandse Taal, of kijk op https:/[/onzetaal.nl/taaladvies/](http://) of [taaladvies.net/](http://taaladvies.net/)

### **Aan elkaar of los**

Schrijf woorden die samen een begrip vormen aan elkaar: indoctrinatiemethode,

relatiegeschenk. Zo'n samenstelling kan ook meer dan twee woorden tellen: uithuisplaatsing, zelfbindingsverklaring. Probeer te lange samenstellingen te vermijden.

Samenstellingen waarbij een deel Engels en een deel Nederlands is, worden aan elkaar geschreven: moederboard, e-mailbericht.

Ook woorden met (niet-botsende) klinkers schrijven we aan elkaar. Het gaat dan om de volgende klinkercombinaties: iea, ao, eoa, eo, ia, io, iu, oa, ua, ue, uo. Bijvoorbeeld: informatieanalyse, stereoaansluiting, dataopgave, fotoarchief.

Gebruik bij botsende klinkers en wanneer twee letters samen een klank vormen een scheidingsteken (data-analyse), het gaat dan om de volgende klinkercombinaties: aa, ae, ai, au, ee, ei, eu, ii, iij, ijij, iji, oe, oi, oo, ou, ui, uu. Bijvoorbeeld: data-analyse, studie-uren, tosti-ijzer, zij-ingang, radio-uitzending, bureau-uren.

#### **Aanhalingstekens en nadruk**

Gebruik enkele aanhalingstekens bij citaten: 'Ik ben gisteren op de fiets de stad in gegaan,' zei Hans trots: 'Goed hè?'

Gebruik ook dubbele aanhalingstekens bij een citaat binnen een citaat.

Zet namen van verenigingen of bedrijven of programma's niet tussen aanhalingstekens en houd de officiële schrijfwijze aan.

Wanneer het de bedoeling is een los woord te benadrukken, gebruik dan liever aanhalingstekens, en geen *cursief*. Zet woorden niet vet en ook niet onderstreept om ze nadruk mee te geven. Dit stoort bij het lezen. Probeer spaarzaam te zijn met cursiveringen. Buitenlandse woorden/termen graag in cursief ipv tussen aanhalingstekens.

<span id="page-13-0"></span>Probeer woorden zo min mogelijk te benadrukken door middel van accenttekens en gebruik altijd het accentteken naar rechts (é). Accent op één is overbodig als de ee niet als e gelezen kan worden: eenmaal, een of ander, een voor een en een van de. Maar: iets gebeurt maar één keer.

## **Getallen en eenheden**

Getallen tot en met twintig, tientallen en ronde getallen worden voluit geschreven: zeventien, dertig, vierduizend, vijf miljoen.

De 21ste of 21e mag allebei, maar blijf consequent.

Jaartallen in zijn geheel: 2003. In samenstellingen een aanhalingsteken gebruiken: schooljaar 1978-'79.

Het is de jaren tachtig, niet de tachtiger jaren of de jaren '80.

Procenten, graden, (vierkante) kilometers voluit schrijven.

Geef geldbedragen aan in cijfers en schrijf de valuta-aanduiding er voluit in kleine letters achter: hij verdient 5 euro per uur.

## **Afkortingen**

Woorden als: bijvoorbeeld, et cetera, met andere woorden, onder andere en enzovoort, dienen voluit te worden geschreven (voor enzovoort en et cetera komt geen komma). Probeer deze woorden echter spaarzaam te gebruiken, ze zijn vaak niet nodig.

Bij afgekorte namen die we als woord uitspreken krijgt alleen de eerste letter een hoofdletter: Riagg, Teleac. Afkortingen van namen die per letter worden uitgesproken krijgen hoofdletters: APZ, AWBZ, OR, EU. Ingeburgerde afkortingen schrijven we met een kleine letter: pc, tv, mavo, havo, vwo, cd-rom, gsm, hbo, ggz.

Wanneer een afkorting onderdeel is van een samenstelling, dan krijgt hij een streepje: AOWregeling, havo-leerling, Vinex-locatie. Afkortingen in een afleiding krijgen een apostrof: WAO'er, CAO's, hbo'er.

Vermijd het gebruik van c.q. (casu quo). De betekenis van c.q. is: wanneer het eerste deel niet geldt dan geldt het tweede gedeelte. Voorbeeld: de voorzitter c.q. de secretaris tekent het formulier. Dus: wanneer de voorzitter niet aanwezig is, tekent de secretaris. Omdat de betekenis van c.q. niet gedeeld wordt, kunt u het gebruik beter vermijden en 'of of' gebruiken.

## **Opsommingen**

Afhankelijk van de aard van het boek of de tekst kan bekeken worden of het gebruik van opsommingen wenselijk is, en hoeveel opsommingen nodig zijn. Er dient wel enige balans te zijn tussen de hoeveelheid 'gewone' tekst en het aantal opsommingen. Een tekst waar de ene opsomming op de andere volgt is vaak niet prettig leesbaar.

Bij gebruik van een opsomming verdient het aanbeveling deze zo duidelijk mogelijk, dus onder elkaar, op te nemen. Er zijn verschillende regels:

<span id="page-14-0"></span>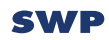

De delen van een opsomming krijgen een puntkomma en beginnen met een kleine letter, het laatste deel van de opsomming krijgt een punt. Bijvoorbeeld:

Een opsomming ziet er dan zo uit:

- allemaal ongeveer;
- gelijke delen;
- eindigend met een punt.

Wanneer een opsomming bestaat uit enkele woorden, dan laten we de puntkomma en de punt weg.

Dat ziet er zo uit:

- kleine
- letter
- geen
- puntkomma
- geen
- punt

Wanneer een deel van de opsomming lang is dan gebruiken we wel een puntkomma. Het is natuurlijk mooier wanneer:

- de;
- delen;
- van;
- een;
- opsomming;
- steeds ongeveer even lang zijn.

Wanneer de delen van de opsomming bestaan uit hele zinnen, dan begint elk deel met een hoofdletter en eindigt elk deel met een punt.

Bijvoorbeeld:

- De zin begint met een hoofdletter.
- De zin eindigt met een punt.

## **Gedachtestreepjes/aandachtstreepjes**

Gedachtestreepjes worden in drie gevallen gebruikt:

- onderbreking van een gedachtegang;
	- Voorbeeld: Ik denk dat ik deze bus neem o, te laat!
- aanduiding van een verrassende wending; Voorbeeld: In eerste instantie was hij vol lof – en toen werd ik ontslagen.

<span id="page-15-0"></span>- om de aandacht te vestigen op een toevoeging. Door in plaats van komma's gedachtestreepjes te gebruiken, is de toevoeging makkelijker te lokaliseren. Vergelijk bijvoorbeeld:

De aantekeningen van de redacteur zullen, in overleg met de auteur, overgenomen worden in het artikel.

en:

Naar aantekeningen van de redacteur zullen – in overleg met de auteur – overgenomen worden in het artikel.

Maar gedachtestreepjes kunnen we ook gebruiken om mededelingen te doen die niet in de structuur van de zin passen, of voor een terzijde:

- Ik vraag het haar en dat is inmiddels de vierde keer nog een keer.
- De schrijver van het boek dat destijds veel stof deed opwaaien zal ook op de receptie zijn.

## **Stijl**

Vermijd zinnen met zullen en kunnen, deze maken een tekst vaak onnodig omslachtig. Voorbeeld:

## Liever niet:

Naar aanleiding van de kritiek zal een aantal hoofdstukken van het boek worden herzien.

### Maar:

Naar aanleiding van de kritiek wordt een aantal hoofdstukken herzien.

Gebruik zo min mogelijk de passieve vorm (gebruikt worden). De passieve vorm wordt doorgaans als onpersoonlijk en saai ervaren. Voorbeeld:

Liever:

De redacteur corrigeerde de tekst.

dan:

De tekst werd door de redacteur gecorrigeerd.

Vermijd (te) lange zinnen. Lange zinnen komen vaak ingewikkeld over. Bovendien is het risico op fouten bij lange zinnen groter.

Probeer tangconstructies te voorkomen; plaats in lange zinnen de woorden of zinsdelen die bij elkaar horen ook zoveel mogelijk bij elkaar in de buurt.

### Dus niet:

Ik heb gisteren de video die door de recensent besproken zal worden in het komende nummer van het tijdschrift verstuurd.

#### Maar:

Ik heb gisteren de video verstuurd die door de recensent besproken zal worden in het komende nummer van het tijdschrift.

#### En niet:

De uitgever liep, omdat hij de plattegrond van de hallen niet meegenomen had, wat verdwaald over de beursvloer.

#### Maar:

Omdat hij de plattegrond van de hallen niet meegenomen had, liep de uitgever wat verdwaald over de beursvloer.

### Of:

De uitgever liep wat verdwaald over de beursvloer, omdat hij de plattegrond van de hallen niet meegenomen had.

Probeer het gebruik van steeds hetzelfde woord in een zin of alinea te voorkomen. Het leest prettiger als er variatie in de woordkeus is.

Dus niet:

Dat het tijdschrift het goed doet in de kiosk, wil nog niet zeggen dat het een goed tijdschrift is. Maar blijkbaar slaat het tijdschrift wel aan. Waarom het ene tijdschrift wel aanslaat en het andere tijdschrift niet, is niet altijd duidelijk.

## <span id="page-17-0"></span>**Structuur en opbouw van de tekst**

### **Koppen**

Houd koppen (en onderschriften) zo kort mogelijk. Koppen worden niet afgesloten met een punt. Wanneer u gebruikmaakt van meer dan twee niveaus, is het overzichtelijk om deze te nummeren: 1.1, 1.1.2 enzovoort. Wees bij twee niveaus consequent, het kan helpen deze voor uzelf, de opmaak en de redactie te nummeren, bijvoorbeeld: tk1 en tk2. Wees ook hier consequent, tk2 volgt altijd op tk1. Probeer het aantal niveaus te beperken tot vier.

### **Inhoudsopgave**

Omdat de tekst in het boek toch op andere pagina's terechtkomt i.v.m. ander formaat en andere opmaak dan in Word, hoeft u geen grote energie te steken in een inhoudsopgave. De vormgever kan dat vrijwel altijd automatisch genereren aan de hand van de koppen. Normaliter komen naast de hoofdstuktitels alleen genummerde paragrafen in een inhoudsopgave. Mocht u een afwijkende inhoudsopgave willen met bijv. ongenummerde koppen en/of extra steekwoorden dan is het verstandig dit vooruit door te geven. Dit kan met een instructie voor de vormgever op de plek van de inhoudsopgave. Zet dit bij voorkeur weer tussen [haken].

## <span id="page-18-0"></span>**Literatuur, citeren en voet- en eindnoten**

## **Literatuurlijst**

Voor de literatuurlijst hanteren we de APA-normen. Deze zijn afkomstig van de American Psychological Association. De normen zijn terug te vinden in de *Publication Manual* (1995).

- Referentie tijdschriftartikel: Delfos, M. (2001). De ontmannelijking van de man. *Pedagogiek in Praktijk*, 7(1), 8-13.
- Referentie boek: Beke, B.M.W.A. & Bottenberg, M. (2003). *De vele gezichten van huiselijk geweld. Aard, omvang en achtergronden.* Amsterdam: Uitgeverij SWP.
- Referentie hoofdstuk in boek: Dozier, M. (2003). Omgaan met verbroken gehechtheidsrelaties. In C. Schuengel, W. Slot & R. Bullens (Red.), *Gehechtheid en kinderbescherming* (pp.19-37). Amsterdam: Uitgeverij SWP.
- Referentie artikel dagblad: Schrijfster, S. de (2003). Titel van artikel. *de Volkskrant*, 27 mei.

## **Auteur, geen auteur of redactie**

Bij meer dan drie auteurs kunt u volstaan met e.a.

De titel van een publicatie fungeert als naam wanneer de auteur onbekend is of wanneer de publicatie bekender is dan de auteur. Als het gaat om een redacteur of redactie wordt de naam en voorletter gevolgd door (Red.), gevolgd door een komma. Gebruik bij Engels- en Franstalige publicaties (Ed.) en bij Duitse (Hrsg.).

## **Jaartal**

Zijn er meer publicaties van een auteur dan dient u de titels te alfabetiseren en de jaartallen een volgnummer te geven: (2001a), (2001b).

Bij een tweede herdruk moet eerst het jaartal van de eerste druk vermeld worden, gevolgd door het jaartal van de tweede herdruk: (2002/2003).

Vermeld een derde of volgende druk voluit na een komma: (2003, derde druk).

## **Vertaling**

Schrijf bij een vertaling de naam van de vertaler tussen haken achter de titel (eerst de voorletters). Vermeld na de uitgever de originele titel met jaar van verschijning tussen haken: vertaalde titel (V.E.R. Taler) (jaartal). Plaats: Uitgever. (Originele titel, jaartal).

#### <span id="page-19-0"></span>**Plaats en uitgever**

Als er geen uitgever is, vermeld na de plaats dan de naam van het instituut of de organisatie waar de publicatie vandaan komt.

Noem bij meer vestigingsplaatsen alleen de eerste. Gebruik bij buitenlandse plaatsen de daar gehanteerde schrijfwijze: London, Paris.

#### **Citeren/overnames**

Het aanhalen van tekst is toegestaan mits:

- het werk waaruit is geciteerd rechtmatig openbaar is gemaakt;
- de morele rechten van de auteur van het werk waaruit wordt geciteerd niet worden geschonden;
- de bron waaruit wordt geciteerd goed wordt weergegeven:
- bij boeken: auteur, drukgang en jaar van uitgave, titel en uitgever;
- bij tijdschriften: auteur, jaar van uitgave, titel artikel, titel tijdschrift, nummer, pagina.
- het citaat een maximale omvang heeft van een halve pagina van het oorspronkelijke werk.

Wanneer er sprake is van het overnemen van een (kort) tekstgedeelte moet u de uitgever van het oorspronkelijke werk hiervan tijdig op de hoogte brengen en de rechten/toestemming zelf regelen.

De regels die gelden voor tekst, gelden ook voor het overnemen van schema's, diagrammen en tabellen.

Reproductierechten van foto's, tekeningen en topografische kaarten berusten meestal bij de maker. Voor het overnemen moet u toestemming vragen bij de uitgever.

Zorg er in alle gevallen voor dat de bronvermelding juist en volledig is.

#### <span id="page-20-0"></span>**Voet- of eindnoten**

Noten geven doorgaans informatie die te veel afleidt van de hoofdlijn van de tekst. Probeer het gebruik ervan echter tot een minimum te beperken, noten leiden de aandacht namelijk ook af. Het gebruik van noten voor literatuurverwijzingen is niet nodig. Wanneer u de auteur met jaartal van publicatie tussen haakjes achter de 'geleende' tekst zet en de volledige publicatiegegevens in de literatuurlijst opneemt, is dat voldoende.

Het voordeel van voetnoten is dat de lezer vanaf de plaats van het nootcijfer alleen naar de voet van de pagina hoeft om de tekst te lezen. Hij hoeft dan niet te bladeren. Wanneer u langere teksten wilt opnemen, is het aan te bevelen toch eindnoten te gebruiken, anders bestaat de kans dat een groot deel van de pagina wordt opgeslokt door noten en dat nodigt niet uit tot lezen.

In het algemeen valt het gebruik van voet- en eindnoten af te raden, meestal is het goed mogelijk de informatie op te nemen in de tekst.

## **Weblinks/urls**

Regelmatig komen we ellenlange urls tegen in een tekst. Soms ook als aanbevolen literatuur. Bedenk dat de lezer veel kans maakt niet op de webpagina uit te komen door het maken van fouten bij het overtikken van zo'n lange url. In de meeste gevallen kunt u ze omzetten naar een 'tiny url' via tinyurl.com (of bit.ly).

Bijv. u wilt verwijzen naar:

[http://pdf.swphost.com/Richtlijnen/Taalrichtlijnen\\_voor\\_auteurs\\_2018.pdf](http://pdf.swphost.com/Richtlijnen/Taalrichtlijnen_voor_auteurs_2018.pdf)

Dan wordt de tiny url bijv.<http://tinyurl.com/pc48jm2>

Het nadeel daarvan is wel dat de lezer de herkomst niet meer ziet. Dus je hebt als lezer geen idee naar wat voor website je gaat.

Bij aanbevolen literatuur zou u dan ook voor kunnen kiezen om de homepage te noemen en daarachter de buttons die je aan moet klikken om te komen bij de juiste pagina binnen de website. Dus zo: [www.swpbook.com](http://www.swpbook.com) -> Over SWP -> Publiceren -> Taalrichtlijnen

Of evt. voluit: Ga naar [www.swpbook.com](http://www.swpbook.com) en klik in het menu op button 'Over SWP' vervolgens op 'Publiceren' en dan onder kopje Taalrichtlijnen op de blauwe button.

We kunnen ook QR-codes maken en naast de tekst plaatsen om te linken naar websites.

Bij geraadpleegde literatuur kunt u de oorspronkelijke urls het beste laten staan.

# <span id="page-21-1"></span><span id="page-21-0"></span>**Indexen en registers**

Wanneer u een index/register wenst geeft u dit dan vooraf, voor inlevering van het definitieve manuscript, duidelijk door i.v.m. extra opmaaktijd die daarmee gemoeid is. Wij sturen u dan de instructie toe. Houd er rekening mee dat het maken van een index of een register een complexe, tijdrovende klus is.

Er zijn drie mogelijkheden:

- A. **De automatische Word-functie** waarbij u de tref- en zoekwoorden in het definitieve manuscript, volgens de Word-functie zelf heeft aangegeven en in de proeffase de trefwoorden met veel vermeldingen nog eens screent.
- B. **Een complete lijst met tref- en zoekwoorden te leveren** waarna u het gegenereerde register helemaal doorloopt op alle pagina's.
- C. **In de opgemaakte proef handmatig markeren** van de zoekwoorden, met daarbij evt. het bijbehorend trefwoord bijgeschreven als die afwijkt van het zoekwoord**.**

Wij geven er de voorkeur aan dat u zelf de index via **A. de automatische Word-functie** maakt. Het opmaakprogramma zal deze in de meeste gevallen vlekkeloos overnemen.

Bedenk bij het maken van de woordenlijst dat er verschil is tussen trefwoorden en zoekwoorden. Trefwoorden in de lijst komen letterlijk op die manier voor in de tekst. Zoekwoorden zijn meestal afgeleide woorden van het trefwoord.

Voorbeelden: het trefwoord 'vrijwilliger' heeft de zoekwoorden 'vrijwilligers' en 'vrijwilligerswerk' als zoekwoorden. Het trefwoord 'ouder-kindinteractie' heeft ook de zoekwoorden 'ouderkindinteracties' en 'interactie tussen ouder en kind'. Voor verdere uitleg kunt u de helpfunctie van Word raadplegen.

Beperk het aantal trefwoorden in de lijst zoveel mogelijk. Bij veel voorkomende woorden in de tekst zal het indexprogramma te veel paginacijfers geven, en zal u in de **proeffase** veel van die paginacijfers moeten beoordelen en schrappen of ervoor moeten kiezen dat woord in zijn geheel te laten vervallen in de index! Vraag u bij elk woord af of het zinvol is deze op te nemen. Bijv. bij een boek over vrijwilligerswerk zal een woord als vrijwilliger zo vaak voorkomen dat deze beter niet opgenomen kan worden in het register.

Wanneer u de index niet zelf kunt maken via Word dient u **B. een complete lijst met trefen zoekwoorden te leveren** (zie hierboven over het verschil tref- en zoekwoorden). Het opmaakprogramma zoekt dan het opgemaakte boek automatisch door op deze woorden. Dit systeem is echter niet waterdicht. De ervaring leert dat er nogal eens woorden ontbreken, of het programma vindt ze eenvoudigweg niet. Heel belangrijk is in ieder geval om geen spelfouten

in de woordenlijst te maken, en exact dezelfde schrijfwijze aan te houden bij samengestelde woorden. Bij deze methode vragen we u het register nog eens goed na te kijken op de gevonden pagina's. Vraag u steeds af of het zinvol is om het woord op die pagina op te zoeken als lezer.

Eventueel kunt u de trefwoorden in plaats van in het tekstbestand ook **C. later in de opgemaakte proef handmatig markeren**. Mochten de gemarkeerde woorden zoekwoorden zijn – dus opgenomen moeten worden onder een ander woord in het register – geef dit dan op de print aan met pen in de marge of tussen Duitse accolades. Denk eraan de woorden elke keer te markeren op de plek waar u het belangrijk acht dat deze in de index een paginacijfer krijgen. Handmatig markeren kan een flinke vertraging in het productieproces met zich meebrengen.

Houdt u in de meeste gevallen rekening met een extra proevencontrole. Na de eerste, normale correctiefase krijgt u een tweede proef waarbij u alleen het register nog controleert.

# <span id="page-23-0"></span>**Flaptekst**

Wij stellen het zeer op prijs als u een voorstel schrijft voor een flaptekst. Deze zal in de meeste gevallen dienen als basis voor de uiteindelijke flaptekst en teksten voor promotiedoeleinden. Een flaptekst beslaat ongeveer 200 woorden (max. 250) en bevat achtereenvolgens de volgende onderdelen:

- een beschrijving van het onderwerp;
- een beschrijving van de methodiek of benadering van het onderwerp;
- een beschrijving van de doelgroep;
- een introductie van de auteurs.

# <span id="page-24-2"></span><span id="page-24-1"></span><span id="page-24-0"></span>**Richtlijnen voor het aanleveren van beeldmateriaal**

Uitgeverij SWP geeft sterk de voorkeur aan originelen van foto's, dia's en tekeningen; afbeeldingen uit gedrukte media geven vaak veel kwaliteitsverlies. Uitgeverij SWP accepteert geen zelf ingescande beelden. Fotoafdrukken, tekeningen e.d. kunnen we bij SWP voor u inscannen op de juiste resolutie.

# **Algemeen**

- Lever altijd de losse afbeeldingen mee in hun oorspronkelijke bestand/extensie!
- Als u een beeld of een logo in Word hebt, probeer dan het originele bestand te achterhalen.
- • Bij het aanleveren van meerdere afbeeldingen, dient u deze duidelijk te nummeren (eventueel. subnummeren) en dit ook duidelijk aan te geven in de kopij. Nummers bij voorkeur noteren op achterzijde van de foto of tekening (bij een dia op voorkant diaraampje), maar zó dat dit niet doordrukt. U kunt ook een kopie maken van het beeldmateriaal en de nummering hierop aangeven.
- Als er onduidelijkheid zou kunnen bestaan over hoe de afbeelding geplaatst moet worden, dan duidelijk aangeven wat rechtsboven is.
- Een uitsnede kunt u aangeven op een kopie van de afbeelding.
- • Digitale afbeeldingen moeten **minimaal 300 dpi** zijn, op het te gebruiken formaat. Afbeelding van het internet zijn in principe niet bruikbaar!
- • Voor alle afbeeldingen, foto's, grafieken, tabellen e.d. moeten de **rechten** voor de uitgave goed geregeld zijn. Reproductierechten van foto's, tekeningen en topografische kaarten berusten meestal bij de maker. Voor het overnemen moet er toestemming worden gevraagd bij de desbetreffende uitgever. Dit is een taak voor de auteur(s). Bij foto's heb je zowel de rechten van de fotograaf (**auteursrecht**) als die van de evt. afgebeelde personen nodig (het zgn. **portretrecht**). Als de rechten goed geregeld zijn en de afbeelding kan worden opgenomen, vermeld dan ook altijd de bron (**bronvermelding** moet altijd juist en volledig zijn).
- Inschriften dienen digitaal te worden aangeleverd en positie ervan duidelijk op kopie van de afbeelding aangeven.
- Foto's (en tekeningen) die beschadigd zijn, waarop stempels, schimmels of afdrukken van paperclips te zien zijn, worden niet geaccepteerd.
- • **Bij- en onderschriften** graag digitaal en los van afbeelding aanleveren **in het manuscript** zelf met een duidelijke verwijzing naar de bijbehorende afbeelding (bijvoorbeeld nummer).

<span id="page-25-0"></span>• Mocht het bestand te groot zijn om te mailen (meer dan 10MB), maak dan gebruik van Googledrive, Dropbox of bijv. [www.wetransfer.com](http://www.wetransfer.com).

# **Digitaal beeldmateriaal**

Mocht u beeldmateriaal digitaal willen aanleveren, dan dient u dit altijd als apart illustratiebestand te doen en niet opgenomen in het tekstbestand. Het is verstandig om vooraf het digitale beeldmateriaal door de uitgeverij te laten beoordelen op kwaliteit.

Beeld voor drukwerk moet van goede kwaliteit zijn. De grootte van het beeld is daarbij erg belangrijk. Beeldgrootte werkt met pixels. In de eigenschappen van de afbeelding kunt u zien hoe groot uw beeld is. Houdt het schema hieronder aan om te zien of uw afbeelding groot genoeg is voor de grootte waarin u het wilt gebruiken.

A6: 1748 x 2480 pixels A5: 2480 x 3508 pixels A4: 3508 x 4961 pixels

pasfoto: 413 x 531 pixels

**Afbeeldingen van internet** zijn meestal niet goed bruikbaar, aangezien zij een resolutie hebben van 72 dpi en we voor drukwerk 300 dpi nodig hebben. Bovendien mag je deze alleen gebruiken als de rechten van de beelden zijn vrijgegeven, of als u ze zelf hebt aangekocht.

Het omzetten van beelden van een lage naar een hoge resolutie doen wij, doet u dit alstublieft niet zelf!

Geef het bestand een duidelijke naam of nummer, en geef ook duidelijk in het manuscript aan waar deze geplaatst dient te worden.

# **Tabellen**

Gebruik bij het maken van tabellen nooit spaties om kolommen van elkaar te onderscheiden, maar tabs. U kunt het beste gebruikmaken van de tabelfunctie van Word (middels de functieknop tabel invoegen), deze neemt het opmaakprogramma gewoon mee.

# <span id="page-26-0"></span>**Grafieken/figuren/schema's**

Levert u grafieken, figuren, schema's en andere afbeeldingen als 'originele plaatjes' aan in de volgende bestandsformaten: jpg, tif, eps, psd, ppt of xls.

Bmp-, gif- en png-bestanden zijn meestal niet van voldoende kwaliteit voor drukwerk.

Markeer de plaats in de tekst waar een figuur of afbeelding moet komen staan. Bijvoorbeeld [afbeelding 1] of [figuur 1.4] met daarachter het eventuele onderschrift.

Stroomschema's of schematische illustraties in Word gemaakt kunt u als los Word-document inleveren of eventueel ook handmatig op papier, als het om een schets gaat. Deze zullen in de meeste gevallen nagemaakt (moeten) worden door de vormgever. U dient dan wel de tekst van het schema digitaal aan te leveren. Dit kan gewoon in het manuscript met een instructie ervoor in de trant van [tekst figuur 1] en bijv. [met de klok mee] als het bijv. om een taartdiagram gaat. Aan het einde van de teksten van de figuur geeft u dan aan: [einde figuur].

NB. Uitgeverij SWP gaat ervan uit dat alle aangeleverde illustraties **rechtenvrij** zijn!